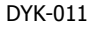

# **Linearny rejestrator dźwięku GL-110Pro 4GB**

1: Gniazdo słuchawkowe

**AlfaTronik** Dowiesz sie wiecei

- 2: Gniazdo mikrofonowe
- 3: Wbudowane mikrofony
- 4: Menu / Szybkość odtwarzania / Podczas nagrywania - czas pozostały / Podczas odtwarzania -utworzenie zakładki
- 5: Stop / Zmiana wyświetlanych informacji / Skasuj / Chroń / Przywróć
- 6: Głośnik
- 7: Nagrywaj / Pauza / Włączenie z automatycznym nagrywaniem / Podczas odtwarzania – korektor
- 8: Index / Zmiana foldera / Powtarzanie / Zakładka
- 9: Wyświetlacz
- 10: Wskaźnik LED nagrywania / odtwarzania
- 11: Głośniej / +
- 12: Włączenie / Wyłączenie, Odtwórz / Pauza / Prędkość odtwarzania
- 13: Przewijanie do przodu / Wybór pliku / Wybór w menu / W prawo
- 14: Ciszej / -
- 15: Przewijanie do tyłu / Wybór pliku / Wybór w menu / W lewo
- 16: Slot karty microSD
- 17: Baterie
- 18: Gniazdo USB
- 19: Otwór na pasek
- 20: Wybór trybu pracy
- 21: Blokada urządzenia (przycisk HOLD)
- 22: Otwór pod statyw

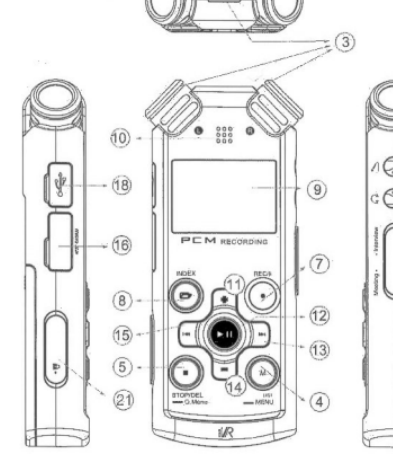

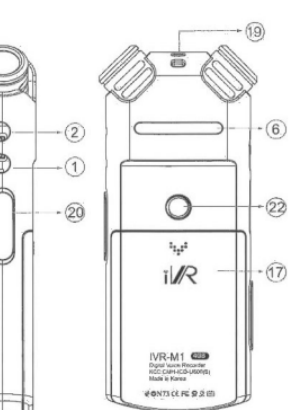

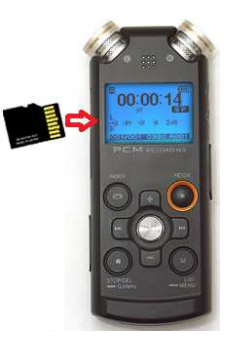

### **Spis treści:**

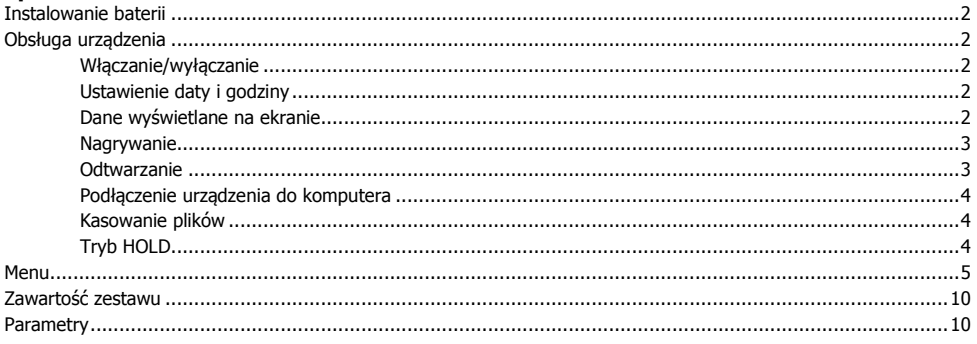

Niniejsza instrukcja obsługi została wydana przez AlfaTronik®. Wszelkie prawa zastrzeżone. Firma AlfaTronik nie ponosi odpowiedzialności za wykorzystanie urządzenia niezgodnie z obowiązującym prawem.

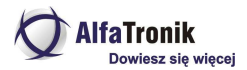

## **Opis ogólny**

**GL-110Pro** to profesjonalny dyktafon operacyjny, wyposażony w 3 superczułe mikrofony. Urządzenie zbiera dźwięk bez zniekształceń i pogłosów (do 10 m), posiada funkcję aktywacji głosem, pięć ustawień czułości, automatyczną regulację wzmocnienia i pozwala na długi czas pracy. **Uwaga!** Przed użyciem włóż baterie.

## **Instalowanie baterii**

Do prawidłowego działania urządzenia potrzebne są 2 baterie AAA (w zestawie). Dyktafon może być zasilany również z zasilacza zewnętrznego.

Aby zainstalować baterie, odsuń tylną pokrywę urządzenia i umieść baterie zgodnie ze schematem zamieszczonym w komorze. Następnie zamknij pokrywę.

Wskaźnik **III** informuje o stanie baterii. W przypadku bliskiego ich rozładowania zaczyna migać.

**Uwaga!** Wyjmij baterie z dyktafonu, jeżeli nie będziesz go używał przez dłuższy czas. Rozlanie baterii może spowodować uszkodzenie urządzenia.

## **Obsługa urządzenia**

## Włączanie/wyłączanie

1. Aby włączyć urządzenie, naciśnij i przytrzymaj przycisk **Odtwórz/Pauza (> 11)** do momentu, aż na ekranie pojawi się napis HELLO.

2. W celu wyłączenia urządzenia przytrzymaj ponownie przycisk  $\blacktriangleright\!\!\!\!\blacksquare\!\!\!\blacksquare\!\!\blacksquare$ BYE.

## Ustawienie daty i godziny

Po pierwszym uruchomieniu zostaniesz poproszony o ustawienie daty i godziny. Przyciskami **W lewo / W prawo** ( / ) wybierz pozycję, którą chcesz zmienić, a za pomocą **+** i **–** ustaw wartość. Przyciskiem Odtwórz / Pauza (**> II**) zakończ ustawianie.

Kolejnych zmian w ustawieniach daty i godziny można dokonać w **Menu**.

### Dane wyświetlane na ekranie

- 1: Folder (A/B/C/D/M)
- 2: Status nagrywania / odtwarzania
- 3: Blokada urządzenia
- 4: Tryb pracy z podłączonym mikrofonem lub urządzeniem zew.
- 5: Timer
- 6: Alarm
- 7: Tryb wywiadu
- 8: Stan baterii
- 9: Jakość nagrania
- 10: Znacznik pliku zabezpieczonego
- 11: Znacznik karty pamięci
- 12: Nazwa pliku
- 13: Liczba wszystkich plików
- 14: Numer pliku
- 15: Wskaźnik poziomu sygnału
- 16: Tryb rozpoczynania nagrywania po wykryciu głosu
- 17: Oznaczenie pozostałego czasu zapisu

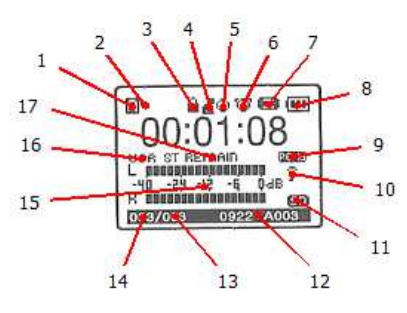

W czasie gdy dyktafon nie zapisuje i nie odtwarza, przyciskiem **Stop (O)** można zmienić dane wyświetlane na ekranie. Kolejność: czas danego pliku -> godzina -> data -> pozostały czas nagrania - > godzina nagrania danego pliku -> data nagrania aktualnego pliku.

#### Nagrywanie

- 1.W czasie gdy dyktafon nie nagrywa ani nie odtwarza, wybierz folder zapisu (A, B, C lub D), używając przycisku **Index**.
- 2. Naciśnij przycisk **Nagrywaj (©)** Dyktafon zacznie zapis, a wskaźnik zacznie migać na czerwono.
- 3. W celu chwilowego zatrzymania nagrywania naciśnij jeszcze raz przycisk **Nagrywaj** ( ). Zapis zostanie zapauzowany. Na ekranie pojawi się znacznik pauzy, a wskaźnik będzie migał na pomarańczowo. Aby wznowić nagranie, ponownie naciśnii  $\bullet$ .
- 4. Naciśnij przycisk **Stop** (<sup>O</sup>), aby zakończyć. Nagranie zostanie zapisane.

Jeśli chcesz dokonać nagrania za pomocą zewnętrznego mikrofonu, podłącz go do odpowiedniego złącza i postępuj zgodnie z tą samą procedurą.

Przed rozpoczęciem nagrywania skonfiguruj wszystkie jego parametry w menu dyktafonu (np. **VOR**, jakość nagrania, czułość mikrofonu). Wykonaj próbne nagranie, aby potwierdzić prawidłowe ustawienia.

W czasie nagrywania użytkownik po wciśnięciu przycisku **Menu** uzyskuje informację, ile czasu jeszcze może przeznaczyć na nagranie. Klikniecie w przycisk **W prawo (EDI**) powoduje natomiast zapisanie aktualnego nagrania i rejestrację dźwięku, który zostanie zapisany w nowym pliku.

Maksymalna ilość plików w każdym folderze to 400, czyli w sumie dyktafon może zapisać 2000 plików. Po zapełnieniu pamięci lub utworzeniu maksymalnej liczby plików na ekranie pojawi się komunikat Memory Full.

**Uwaga!** Nie wyjmuj baterii ani karty pamięci podczas nagrania. Może to spowodować usterkę dyktafonu.

### Dogrywanie materiału do istniejących nagrań

Istnieje możliwość dogrania materiału do istniejącego pliku. W tym celu przewiń dźwięk za pomocą przycisków ( $\blacktriangleleft$  /  $\blacktriangleright$ ) do momentu, od którego chcesz zacząć nagranie, zapauzuj odtwarzanie ( ) i użyj przycisku **Nagrywaj** ( ). Aby zatrzymać nagranie, naciśnij przycisk **Stop** ( ).

### Odtwarzanie

Aby odtworzyć plik, wybierz folder, w którym się on znajduje, klikając w **Menu** (**M**). Za pomocą przycisków **+** i **–** wybierz nagranie i naciśnij przycisk **Odtwórz** ( ). Wskaźnik zapali się na zielono i nastąpi rozpoczęcie odtwarzania. Przycisk ( ) pozwala zapauzować odtwarzanie, natomiast **+** i **–** regulować głośność. W celu zatrzymania odtwarzania należy nacisnąć przycisk **Stop (O)**.

Przytrzymanie przycisku **Menu** w czasie odtwarzania zmienia jego szybkość. Przyciskami **W lewo/W prawo (** $\blacktriangleleft$  **/**  $\blacktriangleright$ **)** przełączamy nagrania, a przytrzymując je dłużej możemy przewijać zawartość.

Przycisk **Index** służy do zmiany trybu odtwarzania. Jeśli przyciśniemy go podczas odtwarzania, ustawimy punkt początkowy pętli. Następne naciśnięcie ustawi punkt końcowy pętli. Materiał między tymi punktami będzie powtarzany w kółko, dopóki nie naciśniemy go jeszcze raz lub nie zatrzymamy nagrania przyciskiem **Stop (O**). Jeśli naciśniemy przycisk **Index** dłużej, przełączymy tryb odtwarzania, kolejno **powtórz plik** -> **powtórz folder** -> **losowo** (dostępny tylko w folderze M) -> **normalny**. Aktualnie wybrany tryb będzie oznaczony odpowiednią ikoną na ekranie.

Instrukcja obsługi DYK-011

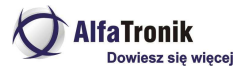

#### Podłączenie urządzenia do komputera

Dyktafon po podłączeniu do komputera jest widziany jako dodatkowy dysk i nie wymaga żadnego dodatkowego oprogramowania. Kopiowanie / przenoszenie / kasowanie plików odbywa się na takich samych zasadach co na zwykłych dyskach.

**Uwaga!** Nie odłączaj dyktafonu od komputera podczas kopiowania plików.

**Uwaga!** Nie formatuj pamięci dyktafonu w komputerze. Można tę czynność wykonać na samym urządzeniu z poziomu menu.

Format nazw plików, które tworzy dyktafon wygląda następująco:

## **ID\_RRMMDD\_folderxxxx.ext**

**ID** – domyślnie w dyktafonie ustawione IC **RRMMDD** – data utworzenia pliku rok/miesiąc/dzień **folder** – z jakiego folderu pochodzi plik (A, B, C, D) **xxxx** – kolejny numer nagrania **ext** – rozszerzenie; dyktafon w zależności od ustawień może tworzyć pliki w formatach mp3 (tryby LP, SP, HQ, SHQ), wav (nagrania w trybach PCM), cnm (tryb SLP).

Dodatkowo każdy plik w swoich atrybutach ma zapisaną dokładną datę i godzinę utworzenia.

#### Kasowanie plików

Podczas gdy dyktafon jest w stanie oczekiwania, naciśnij przycisk **Index**, aby wybrać folder. Naciśnij i przytrzymaj przycisk **Stop (** ), aby wejść do szybkiego menu. Wybierz opcję **Kasuj** i zatwierdź przyciskiem **Odtwórz** ( ). Przyciskami **+** i **–** wybierz co chcesz skasować **Pliki**, **Zakładki** lub **Foldery**. Zatwierdź przyciskiem **Odtwórz** ( ). Przyciskami **+** i **–** wybierz plik, folder lub zakładki do skasowania. Znowu zatwierdź **Odtwórz**. Wybierz **OK** i zatwierdź.

Jeśli przez przypadek został skasowany niewłaściwy plik, od razu po skasowaniu jest możliwe jego odzyskanie. Służy do tego opcja **Odzyskaj**. By z niej skorzystać przyciśnij dłużej przycisk **Stop**. Pojawi się szybkie menu, w którym możemy wybrać foldery i pliki. Wybierz opcję **Odzyskaj** i zatwierdź **OK.** Funkcja działa tylko na plikach w pamięci wewnętrznej urządzenia i tylko jeśli w międzyczasie od skasowania pliku nie była wykonana żadna operacja zapisu czy edycji plików.

### Zabezpieczanie plików przed skasowaniem

Dzięki tej funkcji możemy zabezpieczyć zebrany materiał przed przypadkowym skasowaniem. W celu zabezpieczenia/odblokowania plików w czasie gdy dyktafon jest w stanie oczekiwania, przyciśnij dłużej przycisk **Stop**. Pojawi się szybkie menu, w którym możemy wybrać foldery i pliki. Wybierz opcję **Zablokuj** i zatwierdź przyciskiem **Odtwórz** ( ).

**Uwaga!** Opcja ta nie blokuje plików przed formatowaniem pamięci urządzenia.

#### Tryb HOLD

Ustawienie dyktafonu w trybie **HOLD** zachowuje aktualne ustawienia i tryby pracy urządzenia, blokując jednocześnie wszystkie przyciski. Tryb ten zapobiega również przypadkowemu zatrzymaniu nagrywania.

Aby przełączyć rejestrator w tryb **HOLD**, należy przełącznik z symbolem kłódki przesunąć w dół. Na wyświetlaczu pojawi się ikonka z małą czarną kłódką, a wszystkie klawisze zostaną zablokowane. W przypadku naciśnięcia dowolnego przycisku na wyświetlaczu przez 2 sekundy będzie świecić obszar dużej czarnej kłódki.

Aby wyjść z trybu **HOLD**, należy przełącznik z symbolem kłódki przesunąć w górę. Klawisze urządzenia zostaną wówczas odblokowane.

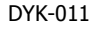

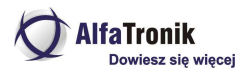

## **Menu**

W Menu znajduje się 5 opcji do wyboru: 1. Głos, 2. Muzyka, 3. Radio, 4. Zakładki, 5. Ustawienia. Aby otworzyć Menu, przytrzymaj przycisk z litera M. W celu dokonywania ustawień użyj klawiszy + i -, a następnie przycisków  $\blacktriangleright \mathbf{H}$  lub  $\blacktriangleright \mathbf{H}$ , by przejść dalej. Aby powrócić do wcześniejszego poziomu, kliknij

### Drzewo menu

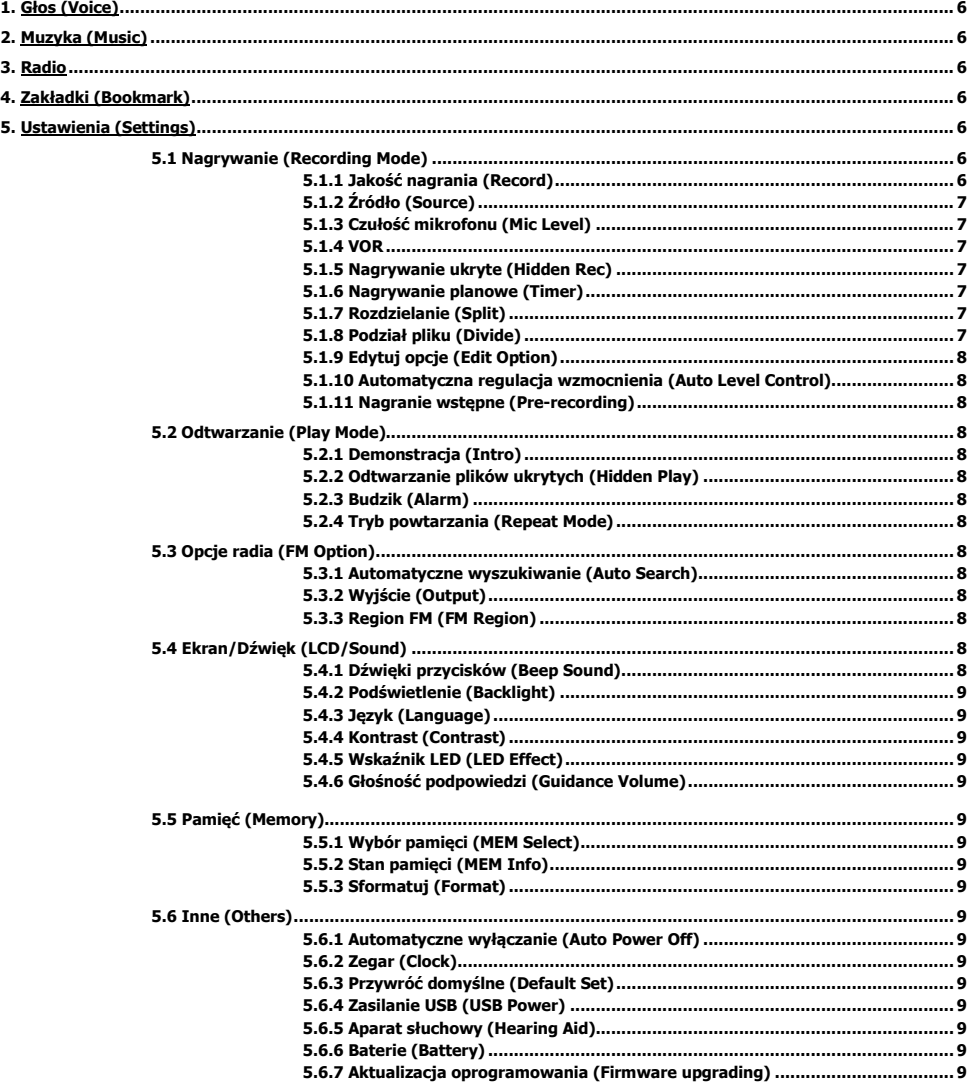

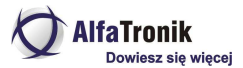

## **1. Głos (Voice)**

Znajdują się tu cztery foldery (**A**,**B**,**C**,**D**) z nagranymi dźwiękami.

## **2. Muzyka (Music)**

W tym miejscu można odtwarzać pliki muzyczne znajdujące się w folderze M. Urządzenie umożliwia odtwarzanie plików MP3 i WMA po wcześniejszym ich umieszczeniu w pamięci dyktafonu.

Aby przenieść pliki na dyktafon, podłącz urządzenie do komputera za pomocą kabla USB i umieść wybrane przez siebie utwory w folderze **Music**. Odłącz kabel. W dyktafonie wgrana muzyka znajduje się w **folderze M**. Folder ten może zawierać do dwóch podfolderów, a każdy z nich posiadać 999 pozycji. Podczas odtwarzania przycisk **Nagrywaj (·**) służy do wyboru ustawień korektora (Classic, Normal, Jazz, Rock, Pop).

## **3. Radio**

Urządzenie wyposażone jest w radio. Aby z niego skorzystać należy podłączyć słuchawki, pełniące rolę anteny (dostępne w zestawie), i w **Menu** wybrać Radio.

W celu wyjścia z trybu radia należy nacisnąć i przytrzymać przycisk **Index**.

Korzystając z trybu radia, możesz dokonać zmiany jego ustawień. W tym celu naciśnij raz przycisk **Menu (M)**, a następnie wybierz **Region FM**, **Wyjście** (słuchawki czy głośnik) lub **Automatyczne wyszukiwanie** (maks. 20 stacji).

Aby dostroić radio recznie, użyj przycisków  $\blacktriangleleft \blacktriangleright \blacktriangleright \blacktriangleleft$ . Krótkie naciśnięcie powoduje przesunięcie skali o krok, przytrzymanie – poszukiwanie najbliższego mocnego sygnału.

By urządzenie zapamiętało daną stację, naciśnij  $\blacktriangleright$ II. W celu zmiany trybu ze strojenia na przełączanie pomiędzy zaprogramowanymi stacjami kliknij w przycisk **Index**. Przycisk **Stop** przytrzymany dłużej kasuje wybraną aktualnie stację.

Istnieje również możliwość nagrywania na dyktafon bezpośrednio z radia. W tym celu w czasie słuchania wybranej stacji naciśnij przycisk **.** Przycisk **Stop** kończy nagrywanie.

## **4. Zakładki (Bookmark)**

W celu ułatwienia znalezienia konkretnego miejsca w nagraniu można dodawać zakładki. Podczas nagrywania dodaje się je przyciskiem **Index**, natomiast w czasie odtwarzania klikając przycisk **Menu**. Tuż po dodaniu zakładki na ekranie przez sekundę pojawi się jej numer. Każdy plik może mieć maksymalnie 20 zakładek.

## **5. Ustawienia (Settings)**

Możliwość zmiany ustawień nagrywania, odtwarzania, opcji radia, ekranu/dźwięku, pamięci i pozostałych.

## **5.1 Nagrywanie (Recording Mode)**

## **5.1.1 Jakość nagrania (Record)**

Użytkownik może dokonać wyboru spośród następujących jakości nagrania (w nawiasach czasy nagrywania):

SLP: 4 kbps / 8 kHz (4531:34:16) LP: 64 kbps / 22.05 kHz (283:02:12) SP: 128 kbps /44.1 kHz (141:31:08) HQ: 192 kbps / 44.1 kHz (94:20:44) SHQ: 320 kbps / 44.1 kHz (56:36:24) PCM1: 44.1kHz 705 kbps 16bit Mono (25:40:16)

Niniejsza instrukcja obsługi została wydana przez AlfaTronik®. Wszelkie prawa zastrzeżone. Firma AlfaTronik nie ponosi odpowiedzialności za wykorzystanie urządzenia niezgodnie z obowiązującym prawem.

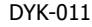

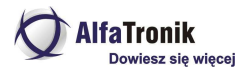

PCM2: 44.1kHz 1411 kbps 16bit Stereo CD Quality (12:50:04) PCM3: 44.0kHz 2116 kbps 24bit Stereo (08:33:20) PCM4: 48.0kHz 1536 kbps 16bit Stereo (11:47:32) PCM5: 48.0kHz 2306 kbps 24bit Stereo CD Quality (07:51:40)

Dyktafon jest wyposażony w tryb jakości SLP. Umożliwia on nagranie bardzo dużej ilości materiału. Wszelkie nagrania w tym trybie mają rozszerzenie CNM i do ich odtworzenia na komputerze wymagane jest zainstalowanie kodeków, które są do pobrania ze strony www.digibrave.com.hk. Po ich zainstalowaniu w systemie wystarczy kliknąć plik z powyższym rozszerzeniem, a system automatycznie otworzy prawidłowy program i rozpocznie odtwarzanie.

## **5.1.2 Źródło (Source)**

Możliwość wyboru źródła dźwięku: **Głos** (wbudowany mikrofon) albo **Wejście liniowe**, pozwalające nagrywać dźwięk bezpośrednio z zewnętrznego urządzenia. W przypadku wybrania drugiej opcji na wyświetlaczu pojawi się symbol mikrofonu.

#### **5.1.3 Czułość mikrofonu (Mic Level)**

Możliwość wyboru czułości mikrofonu od bardzo niskiej do bardzo wysokiej.

#### **5.1.4 VOR**

VOR to funkcja uruchamiania nagrywania za pomocą głosu. Jej włączenie powoduje, że po naciśnięciu przycisku dyktafon będzie nagrywał tylko w momencie, gdy w pobliżu pojawi się dźwięk. Po 3 sekundach trwania ciszy nastąpi zapauzowanie nagrania. W chwili pojawienia się dźwięku urządzenie wznowi nagrywanie. W tym trybie należy wyłączyć funkcję automatycznego dzielenia plików (Divide).

#### **5.1.5 Nagrywanie ukryte (Hidden Rec)**

Dyktafon w tym trybie nie zdradza, że jest włączony. W celu włączenia ukrytego nagrywania należy przytrzymać przycisk **Menu**, wejść w **Ustawienia**, a następnie wybrać **Nagrywanie** -> **Nagrywanie ukryte** i nacisnąć **OK**. Po chwili wyświetlacz zostanie wyłączony, a dyktafon zacznie zapis. W celu zatrzymania na chwilę / wznowienia nagrywania należy przycisnąć przycisk **Nagrywania (O**). Aby zakończyć ukryte nagrywanie, naciśnii przycisk **Stop**  $(①)$ .

Plik z nagraniem będzie umieszczony w folderze H i zostanie automatycznie zabezpieczony przed skasowaniem. Aby go odtworzyć, przytrzymaj przycisk **Menu**, wejdź w **Ustawienia**, a następnie wybierz **Odtwarzanie** - > **Odtwarzanie plików ukrytych**. Dyktafon w tym trybie umożliwia przejrzenie zawartości folderu H i odtworzenie plików, które się tam znajdują.

#### **5.1.6 Nagrywanie planowe (Timer)**

Po włączeniu tej opcji dyktafon zacznie rejestrować dźwięk w momencie wcześniej przez nas zaplanowanym. Użytkownik może zaprogramować czas rozpoczęcia i trwania nagrania dźwięku, którego źródłem może być wbudowany mikrofon bądź radio. zmiana źródła

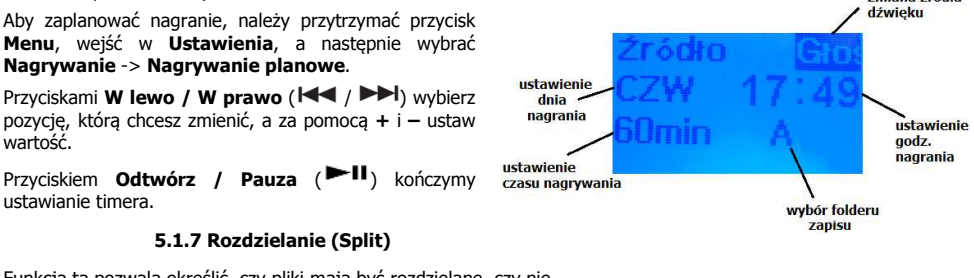

Funkcja ta pozwala określić, czy pliki mają być rozdzielane, czy nie.

## **5.1.8 Podział pliku (Divide)**

Funkcja automatycznego podziału. Materiał jest zapisywany co 30 lub 60 minut automatycznie do nowego pliku. Dzięki temu można łatwiej odnajdywać, edytować i archiwizować dłuższe nagrania. Funkcję tę należy wyłączyć, gdy włączona jest funkcja uruchamiania nagrywania za pomocą głosu (VOR).

## **5.1.9 Edytuj opcje (Edit Option)**

Znajdują się tu funkcje **Dodaj** oraz **Nadpisz**.

#### **5.1.10 Automatyczna regulacja wzmocnienia (Auto Level Control)**

Automatyczna regulacja wzmocnienia to wzmacniacz sygnału, który aktywuje się w ściśle określonych momentach (tylko przy spadku wartości sygnału dźwiękowego). Dzięki takiemu rozwiązaniu nawet w przypadku znacznego obniżenia mocy sygnału można go wzmocnić do pożądanej wartości.

#### **5.1.11 Nagranie wstępne (Pre-recording)**

Przy wyborze tej opcji urządzenie rejestruje dźwięk na 5 sekund przed naciśnięciem przycisku nagrywania.

Aby skorzystać z tej opcji, wciśnij **>II**, a następnie zatwierdź **OK**. Poczekaj, aż na wyświetlaczu zostanie odliczone 5 sekund. Następnie w dowolnym momencie naciśnij przycisk nagrywania. Dyktafon zarejestruje nagranie, jak i 5 sekund dźwięku bezpośrednio poprzedzającego moment wciśnięcia przycisku nagrywania.

## **5.2 Odtwarzanie (Play Mode)**

#### **5.2.1 Demonstracja (Intro)**

Przy wyborze tej funkcji urządzenie odtwarza 10 pierwszych sekund wszystkich nagrań znajdujących się w danym folderze.

#### **5.2.2 Odtwarzanie plików ukrytych (Hidden Play)**

Wybór tej opcji umożliwia przejrzenie zawartości folderu H i odtworzenie plików, które tam się znajdują. Zob. **Nagrywanie ukryte**.

#### **5.2.3 Budzik (Alarm)**

Dyktafon posiada funkcję ustawiania alarmu. Dźwiękiem budzika może być zwyczajny sygnał lub jakiekolwiek wybrane przez siebie nagranie.

#### **5.2.4 Tryb powtarzania (Repeat Mode)**

Tryb powtarzania pozwala kilkakrotnie odtworzyć pojedynczy plik lub wszystkie nagrania z danego folderu.

## **5.3 Opcje radia (FM Option)**

#### **5.3.1 Automatyczne wyszukiwanie (Auto Search)**

Przy wyborze tej opcji urządzenie automatycznie wyszuka stacje radiowe. Zob. **Radio**.

#### **5.3.2 Wyjście (Output)**

Możliwość ustawień słuchania radia (**Słuchawki** albo **Głośnik**).

### **5.3.3 Region FM (FM Region)**

W tym miejscu można dokonać wyboru interesującego nas kraju/regionu. Zob. **Radio**.

## **5.4 Ekran/Dźwięk (LCD/Sound)**

#### **5.4.1 Dźwięki przycisków (Beep Sound)**

Użytkownik może włączyć/wyłączyć dźwięki przycisków, jak również ustawić opcję **Podpowiedzi głosowe** (dostępna tylko w języku angielskim).

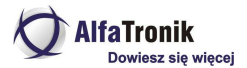

### **5.4.2 Podświetlenie (Backlight)**

Ustawienia podświetlania wyświetlacza (Wyłączony, 2 sek., 5 sek., 10 sek., Zawsze)

## **5.4.3 Język (Language)**

Możliwość wyboru języka (do wyboru 31 języków).

## **5.4.4 Kontrast (Contrast)**

Ustawienia kontrastu wyświetlacza.

#### **5.4.5 Wskaźnik LED (LED Effect)**

Włączanie/wyłączanie wskaźnika LED, znajdującego się między lewym i prawym mikrofonem (między L a R).

#### **5.4.6 Głośność podpowiedzi (Guidance Volume)**

Ustawienia głośności dla funkcji **Podpowiedzi głosowe**. Zob. **Dźwięki przycisków**.

## **5.5 Pamięć (Memory)**

#### **5.5.1 Wybór pamięci (MEM Select)**

W tym miejscu można dokonać wyboru pamięci, na której mają zostać zapisane nagrania (**Pamięć wbudowana** lub **microSD**).

#### **5.5.2 Stan pamięci (MEM Info)**

Informacja o stanie pamięci.

#### **5.5.3 Sformatuj (Format)**

Usuwanie wszystkich plików z pamięci urządzenia. Nie dotyczy nagrań umieszczonych na karcie microSD.

## **5.6 Inne (Others)**

#### **5.6.1 Automatyczne wyłączanie (Auto Power Off)**

Możliwość ustawienia funkcji automatycznego wyłączania urządzenia (po 5 lub 15 minutach), gdy dyktafon nie jest używany.

**Uwaga!** Jeśli używasz trybu **VOR**, wyłącz funkcję automatycznego wyłączania, w przeciwnym razie twoje nagranie zostanie przerwane.

#### **5.6.2 Zegar (Clock)**

W tym miejscu ustawisz datę i godzinę. Zob**. Ustawienie daty i godziny**.

#### **5.6.3 Przywróć domyślne (Default Set)**

Funkcja przywracania ustawień fabrycznych.

#### **5.6.4 Zasilanie USB (USB Power)**

Dyktafon można zasilać za pomocą kabla USB, wówczas urządzenie nie korzysta z baterii AAA.

By skorzystać z tej opcji, wyłącz urządzenie i podłącz je do komputera. Po ponownym uruchomieniu dyktafon zacznie korzystać z zasilania USB.

#### **5.6.5 Aparat słuchowy (Hearing Aid)**

Urządzenie jest wyposażone w tryb aparatu słuchowego. Posiada funkcję wzmocnienia dźwięku z odsłuchem na żywo, co szczególnie przydaje się np. osobom z wadą słuchu.

#### **5.6.6 Baterie (Battery)**

Możliwość wyboru baterii: **Alkaiczne** albo **Ni-MH**.

Niniejsza instrukcja obsługi została wydana przez AlfaTronik®. Wszelkie prawa zastrzeżone. Firma AlfaTronik nie ponosi odpowiedzialności za wykorzystanie urządzenia niezgodnie z obowiązującym prawem.

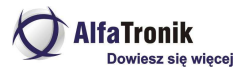

#### **5.6.7 Aktualizacja oprogramowania (Firmware upgrading)**

Dyktafon umożliwia dokonywanie aktualizacji oprogramowania.

## **Zawartość zestawu**

- **•** Dyktafon
- Kabel USB
- Kabel wejściowy
- Słuchawki
- **Baterie**
- Osłony na mikrofony (2 sztuki)
- **Instrukcja w języku polskim**
- Instrukcja w języku angielskim

## **Parametry**

- Pamięć wbudowana: 4 GB
- Slot kart microSD (max 32 GB)
- Czas nagrywania: do 142 h (na wbudowanej pamięci)
- Zasilanie: baterie 2 x AAA, port USB komputera lub zasilacz 220 V/5 V DC
- Czas nieprzerwanej pracy na bateriach: do 47 h
- 3 mikrofony
- 5 ustawień czułości mikrofonów
- 10 trybów jakości nagrań
- Graficzny wyświetlacz
- Polskie menu

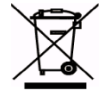

Firma AlfaTronik zarejestrowana jest w GIOŚ. Nr rej. E0018658WBW Nie wyrzucaj elektrośmieci, odnieś je do punktu zbierania, zostaw w sklepie lub punkcie serwisowym. Razem dbajmy o środowisko!

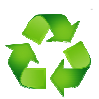